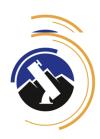

## South Boys Volleyball Attachments

Please ensure you are familiar with <u>Excursion Implementation Documents</u> and the <u>procedure</u>, and an Excursion has been created for you on SAS by the Excursions Coordinator.

Attachments - Make a Copy/save each file to the relevant term folder: Stromlo Staff Drive > Excursions > Term x 202x > "[New Folder by Excursion Name]"

You can either

(1) provide a link to the folder that contains the below listed documents here:

| n | $\boldsymbol{\nu}$ | to | tο | OF |
|---|--------------------|----|----|----|
|   |                    |    |    |    |

https://drive.google.com/drive/folders/1dpcMCy6e\_Y7IPA9pE6mFvV94JQP4HjSS

or

| (2) provide a link to each file contained in the folder                                                                                                    |                                                                              |  |  |  |  |  |
|----------------------------------------------------------------------------------------------------|------------------------------------------------------------------------------|--|--|--|--|--|
| ITEM                                                                                                    | <b>LINK</b> (copy + paste the link to your document, then press the tab key) |  |  |  |  |  |
| Excursion Information  MSHS Excursion information and Permission Note  Equipment list (where applicable)  Medical Information and Consent Form  Known Medical Condition Response Plan  List of expected attendees                                                                                                    |                                                                              |  |  |  |  |  |
| Risk Management  Risk Assessment/s (Applications will not be taken without a risk form attached)  Itinerary and Maps (where applicable)  COVID Safe Plan (where applicable)  Accident and Emergency Plan (where applicable)  Contingency Plan/s  For remote excursions  Record satellite phone number  Record PLB expiry date |                                                                              |  |  |  |  |  |
| Finance  Excursion Costing Sheet 2021 v4.xlsx  Purchase orders Invoices/quotes (where applicable)                                                                                                    |                                                                              |  |  |  |  |  |
| Third Party details and Accompanying Adults (where applicable)  Public liability insurance / certificate of currency  WWVP Risk assessment when available Qualifications Medical Information and consent form                                                                                                    |                                                                              |  |  |  |  |  |
| Transport  License Details (for school bus driver)  Private Vehicle Application  3rd party bus provider: copy of WWVP & public liability insurance                                                                                                    |                                                                              |  |  |  |  |  |

## Once you have linked all relevant documentation, save this document to the SAS Excursion 'Attachments'

- 1) FILE > DOWNLOAD > PDF DOCUMENT > save as '[EXCURSION NAME] ATTACHMENTS' then upload to SAS
  - How to save as a pdf in 10s
- 2) STUDENT ADMIN > ACTIVITIES > EXCURSIONS > ALL > Select your excursion > ATTACHMENTS > ATTACH FILE
  - How to upload file to SAS in 15s

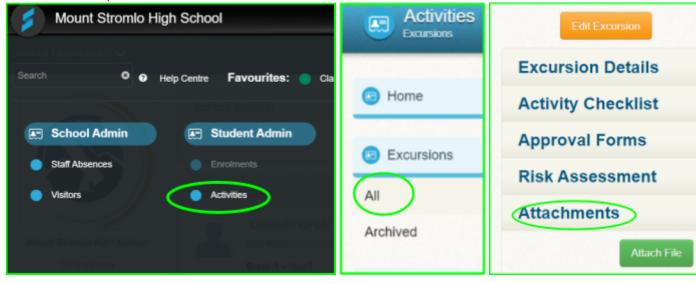